# CS303E: Elements of Computers and Programming More Simple Python

Dr. Bill Young
Department of Computer Science
University of Texas at Austin
© William D. Young, All rights reserved.

Last updated: February 5, 2025 at 14:43

## Common Python Functions

A **function** is a group of statements that performs a specific task. You'll be writing your own functions soon, but Python also provides many functions for your use.

| Function               | Description                   |
|------------------------|-------------------------------|
| abs(x)                 | Return the absolute value     |
| max(x1, x2,)           | Return the largest arg        |
| min(x1, x2,)           | Return the smallest arg       |
| <pre>pow(a, b)</pre>   | Return $a^b$ , same as a ** b |
| round(x)               | Return integer nearest x;     |
|                        | rounds to even                |
| <pre>round(x, b)</pre> | Returns the float rounded     |
|                        | to b places after the decimal |

CS303E Slideset 3: 1

More Simple Python

CS303E Slideset 3: 2

More Simple Pytho

#### **Common Functions**

```
abs(2)
>>> abs( -2 )
                        # absolute value
>>> max( 1, 4, -3, 6 )
>>> min(1, 4, -3, 6)
-3
>>> pow( 2, 10 )
                        # same as 2**10
1024
>>> pow(2, -2)
                        # same as 2**(-2)
0.25
>>> round( 5.4 )
>>> round( 5.5 )
                        # round to even
>>> round( 6.5 )
                        # round to even
>>> round( 5.466, 2 ) # set precision
5.47
```

#### Python Libraries

There are also many available functions that are not in the Python "core" language. These are available in **libraries**.

os interact with the operating system (e.g., change directory)

math access special math functions such as
 log(), sin(), sqrt(), pi

random random number generation
datetime clock and calendar functions

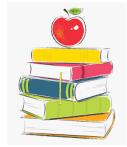

To use the functions/constants from a library you have to import it.

S303E Slideset 3: 3 More Simple Python CS303E Slideset 3: 4 More Simple Python

```
>>> import os
                            # import module os
>>> os.name
                           # what's my OS?
'posix'
>>> os.getcwd()
                            # get current working directory
'/u/byoung/cs303e/slides'
>>> import random
                            # import module random
>>> random.random()
                            # generate random value
0.36552104405513963
                            # between 0 and 1
>>> random.random()
                            # do it again
0.7465680663361102
>>> import math
                           # import module math
>>> math.sqrt( 1000 )
                           # square root of 1000
31.622776601683793
>>> math.pi
                            # approximation of pi
3.141592653589793
>>> import datetime
                           # import module datetime
>>> print( datetime.datetime.now() )
2024-08-26 10:17:20.895247
```

```
returns the largest integer no bigger than x
floor(x)
                returns the smallest integer no less than \times
ceil(x)
exp(x)
                exponential function e^x
                natural logarithm (log to the base e of x)
log(x)
log(x, b)
                log to the base b of x
sqrt(x)
                square root of x
```

#### Trigonometric functions, including:

```
sin(x)
               sine of x
               arcsine (inverse sine) of x
asin(x)
               convert angle x from radians to degrees
degrees(x)
radians(x)
               convert angle x from degrees to radians
```

CS303E Slideset 3: 5 More Simple Python

## **Example Using Math Functions**

CS303E Slideset 3: 6

#### Functions from the math Library

```
>>> import math
```

```
>>> math.floor( 3.2 )
>>> math.ceil( 3.2 )
                               # e ** 2
>>> math.exp( 2 )
7.38905609893065
>>> math.log( 7.389 )
                               # log base e
1.9999924078065106
>>> math.log( 1024, 2 )
                               # log base 2
10.0
>>> math.sqrt( 1024 )
>>> math.sin( math.pi )
1.2246467991473532e-16
>>> math.sin( 90 )
0.8939966636005579
>>> math.degrees( math.pi )
                              # pi radians is 180 deg.
180.0
>>> math.radians( 180 )
                               # 180 deg. is pi radians
3.141592653589793
```

#### In file ComputeAngles.py:

```
"""Given the three vertices of a triangle, compute and
display the three sides and three angles."""
import math
# Our three vertices are (1, 1), (6.5, 1) and (6.5, 2.5)
x1 = 1
v1 = 1
x2 = 6.5
y2 = 1
x3 = 6.5
v3 = 2.5
# This computes the lengths of the three sides:
a = math.sqrt((x2 - x3) ** 2 + (y2 - y3) ** 2)
b = math.sqrt((x1 - x3) ** 2 + (y1 - y3) ** 2)
c = math.sqrt((x1 - x2) ** 2 + (y1 - y2) ** 2)
# This prints the three sides:
print("The three sides have lengths: ", round(a, 2), \
     round(b, 2), round(c, 2) )
# Continues on the next slide.
```

CS303E Slideset 3: 7 CS303E Slideset 3: 8

## **Example Using Math Functions**

### Random Numbers

In file ComputeAngles.py:

```
# Continues from previous slide.
# This computes the three angles:
A = \text{math.degrees}(\text{math.acos}((a**2 - b**2 - c**2) / (-2*b*c)))
B = math.degrees(math.acos((b**2 - a**2 - c**2) / (-2*a*c)))
C = math.degrees(math.acos((c**2 - b**2 - a**2) / (-2*a*b)))
# This prints the three angles:
print("The three angles are ", round(A * 100) / 100.0, \
   round(B * 100) / 100.0, round(C * 100) / 100.0)
```

```
> python ComputeAngles.py
The three sides have lengths: 1.5 5.7 5.5
The three angles are 15.26 90.0 74.74
```

This example is from Listing 3.2 in the book, but without eval or input.

CS303E Slideset 3: 9 More Simple Python

#### Random Numbers: Examples

Note: You need to specify the module, even after you import it. There's a way around that; we'll give you that later.

```
>>> import random
>>> random.randint(0, 9)
                              # same as randrange(0, 10)
>>> random.randint(0, 9)
3
>>> random.randrange(0, 10) # same as randint(0, 9)
>>> random.randrange(0, 10)
>>> random.randrange(0, 10)
>>> random.random()
0.689013943338249
>>> random.random()
0.5466061134029843
```

It's often useful to generate random values to test your programs or to perform scientific experiments.

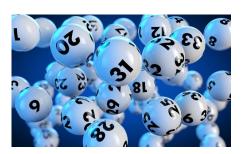

Several useful functions are defined in the random module.

randint(a,b): return a random integer between a and b, inclusively.

randrange(a, b): return a random integer between a and b-1, inclusively.

random(): return a random float in the range [0...1).

CS303E Slideset 3: 10

#### Random Floats: Scaling

Suppose you needed a random float between 0 and 100:

```
>>> random.random() * 100
63.90818900268016
>>> random.random() * 100
19.090419531785873
>>> random.random() * 100
4.8139113372750675
```

Or between 600 and 1000:

```
>>> random.random() * 400 + 600
921.05464024715
>>> random.random() * 400 + 600
824.1866143790331
>>> random.random() * 400 + 600
676.7450442494322
```

CS303E Slideset 3: 11 CS303E Slideset 3: 12 There are several different ways to use import.

```
>>> import random
                               # imports module, not names
>>> random()
Traceback (most recent call last):
File "<stdin>", line 1, in <module>
TypeError: 'module' object is not callable
>>> random.random()
0.46714522525882873
>>> from random import random # import name random
>>> random()
0.9893720304830842
>>> randint(0, 9)
                               # but no others from module
Traceback (most recent call last):
File "<stdin>", line 1, in <module>
NameError: name 'randint' is not defined
>>> from random import *
                            # import all names in module
>>> randint(0, 9)
```

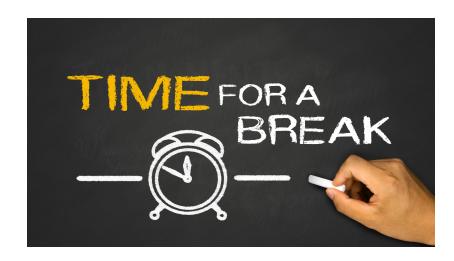

CS303E Slideset 3: 13

More Simple Python

CS303E Slideset 3: 14

More Simple Python

#### Strings and Characters

A **string** is a sequence of characters. Python treats strings and characters in the same way.

```
letter = 'A'  # same as letter = "A"
numChar = '4'
msg = "Good morning"
```

Notice that you can use single quotes or double quotes, but they must match.

(Many) characters are represented in memory by binary strings, called the ASCII (American Standard Code for Information Interchange) encoding.

#### Triple Quotes

Quoted strings with three single or double quotes allow embedded linebreaks without the need to escape them:

```
"""This is a long quote that goes across
several lines. This is really handy for
documentation strings."""
```

You can use also such a string as a comment at the start of a module or function. Unlike regular comments, Python stores these as the function docstring. They can be retrieved with the Functionname.\_\_doc\_\_ command, on both user-defined and system-defined functions.

```
>>> from math import sqrt
>>> print(sqrt.__doc__)
Return the square root of x.
>>>
```

S303E Slideset 3: 15 More Simple Python CS303E Slideset 3: 16 More Simple Python

Triple Quotes

You *can't* use triple-quoted strings anywhere you might want a comment. It's just like a pass statement; but you still have to watch indentation.

```
if True:
    print("abcd")
# Some comment  # indentation
    doesn't matter here
else:
    print("efgh")

if True:
    print("abcd")
    """ Some comment """  # weird but
        harmless
else:
    print("efgh")
```

CS303E Slideset 3: 17

More Simple Python

## Strings and Characters

A string is represented in memory by a sequence of ASCII character codes. So manipulating characters really means manipulating these numbers in memory.

| 2000 | 01001010 | Encoding for character 'J' (74)  |
|------|----------|----------------------------------|
| 2001 | 01100001 | Encoding for character 'a' (97)  |
| 2002 | 01110110 | Encoding for character 'v' (118) |
| 2003 | 01100001 | Encoding for character 'a' (97)  |
|      |          | ,                                |
|      |          |                                  |

Note that a string is *probably* stored internally as a pointer to the first character and a length. *Most of the time, we don't care!* 

#### **ASCII**

The following is part of the ASCII (American Standard Code for Information Interchange) representation for characters.

|     | 0 | 1 | 2 | 3 | 4  | 5 | 6 | 7 | 8 | 9 | 10 | 11 | 12 | 13 | 14 | 15 |
|-----|---|---|---|---|----|---|---|---|---|---|----|----|----|----|----|----|
| 32  |   | ! | " | # | \$ | % | & | , | ( | ) | *  | +  | ,  | -  |    | /  |
| 48  | 0 | 1 | 2 | 3 | 4  | 5 | 6 | 7 | 8 | 9 | :  | ;  | <  | =  | >  | ?  |
| 64  | @ | Α | В | С | D  | E | F | G | Н | 1 | J  | K  | L  | М  | N  | 0  |
| 80  | Р | Q | R | S | Т  | U | V | W | X | Υ | Z  | [  | \  | ]  | ^  | -  |
| 96  | ' | a | b | С | d  | е | f | g | h | i | j  | k  | I  | m  | n  | 0  |
| 112 | р | q | r | S | t  | u | V | w | × | У | z  | {  | _  | }  |    |    |

The standard ASCII table defines 128 character codes (from 0 to 127), of which, the first 32 are control codes (non-printable), and the remaining 96 character codes are representable characters.

CS303E Slideset 3: 18

More Simple Pythor

#### Unicode

ASCII codes are only 7 bits (some are extended to 8 bits). 7 bits only allows 128 characters. There are many more characters than that in the world.

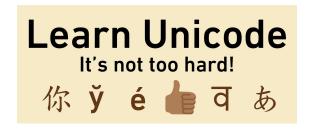

**Unicode** is an extension to ASCII that uses multiple bytes for character encodings. With Unicode you can have Chinese characters, Hebrew characters, emojis, etc.

Unicode was defined such that ASCII is a subset. So Unicode readers recognize ASCII.

303E Slideset 3: 19 More Simple Python CS303E Slideset 3: 20 More Simple Pyth

#### **Operating on Characters**

#### Notice that:

- The lowercase letters have consecutive ASCII values (97...122); so do the uppercase letters (65...90).
- The uppercase letters have lower ASCII values than the uppercase letters, so "less" alphabetically.
- There is a difference of 32 between any lowercase letter and the corresponding uppercase letter.

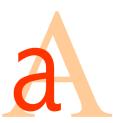

To convert a letter from upper to lower, add 32 to the ASCII value.

To convert a letter from lower to upper, subtract 32 from the ASCII value.

To sort characters/strings, sort their ASCII representations.

CS303E Slideset 3: 21

More Simple Pythor

#### 

>>> upper = chr( ord(lower) - diff ) # lower to upper

ord(c) : give the ASCII code for character c; returns a

chr(n): give the character with ASCII code n; returns a

CS303E Slideset 3: 22

More Simple Python

# ascii code for 'a'

## **Escape Characters**

Some special characters wouldn't be easy to include in strings, e.g., single or double quotes.

```
>>> print("He said: "Hello"")
File "<stdin>", line 1
    print("He said: "Hello"")

SyntaxError: invalid syntax
```

#### What went wrong?

To include these in a string, we need an *escape sequence*.

|   | Escape   |           | Escape   |                 |
|---|----------|-----------|----------|-----------------|
|   | Sequence | Name      | Sequence | Name            |
| - | \b       | backspace | \r       | carriage return |
|   | \t       | tab       | \\       | backslash       |
|   | \n       | newline   | \',      | single quote    |
|   | \f       | formfeed  | \"       | double quote    |

```
>>> print("He said: \"Hello\"")
He said: "Hello"
```

#### Printing without a Newline

ord and chr

>>> ord('a')

>>> lower = 'm'

>>> upper

, r ,

Two useful functions for characters:

number.

character.

Our previous examples using the print function always added a newline at the end.

```
>>> print("abc")
abc
>>>
```

You can print without the implicit newline using the end parameter (good for staying on the same line).

```
>>> print("abc", end = "")
abc>>> print("abc", end = 'xyz\n')
abcxyz
>>>
```

Note that print(x) is equivalent to  $print(x, end='\n')$ .

CS303E Slideset 3: 23 More Simple Python CS303E Slideset 3: 24 More Simple Pyth

## Printing with Different Separation

By default, print separates arguments with a space.

```
>>> print(1, 2, 3, 4)
1 2 3 4
>>> print("abc", "def")
abc def
```

You can override that behavior using the sep parameter.

```
>>> print(1, 2, 3, 4, sep="")
1234
>>> print("abc", "def", sep="xyz")
abcxyzdef
>>> print(8, 5, 2020, sep="/")
8/5/2020
```

print( x, y ) is equivalent to print( x, y, sep=" ").

CS303E Slideset 3: 25

#### Keyboard Input

The input() function is used to read data from the user during program execution.

#### General form:

```
input ( ( >)
```

When it's called:

- It prints the prompt string to the terminal. This is the message to tell the user to enter some input.
- It waits until the user types something and hits "Enter" or "Return."
- It reads in what the user typed as a string.

If you don't show the prompt string, it may not be obvious to your user that user input is expected.

CS303E Slideset 3: 26

#### Input Example

```
>>> input("Enter a number: ")
Enter a number: 32
,32,
>>> numEntered = input("Enter a number: ")
Enter a number: 32
>>> numEntered + 1
Traceback (most recent call last):
 File "<stdin>", line 1, in <module>
TypeError: must be str, not int
>>> int(numEntered) + 1
33
```

Notice that the error happened because we tried to add a str to an integer.

Remember that keyboard input is always read as a str. You can interpret that string as an integer by using the int function.

#### Exercise

Try to rewrite our earlier program that computes the sides and angles of a triangle. Use input statements to accept the six vertex coordinates from the user.

CS303E Slideset 3: 27 More Simple Python CS303E Slideset 3: 28

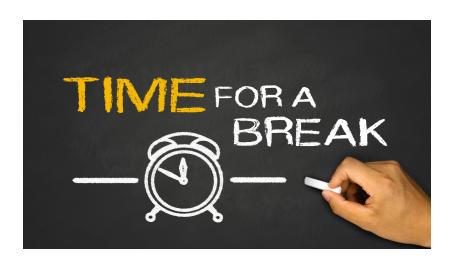

The "+" operator can be used to concatenate two strings:

```
>>> msg1 = "My name is Bill "
>>> msg2 = "Young"
>>> msg1 + msg2
'My name is Bill Young'
>>> msg3 = "Good night"
>>> msg3 += " and good luck!"
>>> msg3
'Good night and good luck!'
```

Here "+" is actually shorthand for a method (function) associated with the str object *class*. More on classes later.

CS303E Slideset 3: 29

More Simple Python

CS303E Slideset 3: 30

More Simple Pytho

#### Some Uses of "+"

Note that "+" is *overloaded*, meaning that this same syntax is used for multiple purposes. The Python interpreter must figure out what you meant.

Python doesn't define "+" to have meaning in the last case, but you could if you wanted to!

#### Formatting

Note that print() automatically coerces each argument to a str value.

```
>>> print( 19.2, -20, "abc" )
19.2 -20 abc
```

Often you'd like to print numbers and strings nicely (fixed width, certain precision, right or left justified). Use the format function.

General Form:

```
format ( value, format-string )
```

This generates a str representation of value formatted as indicated by the format-string.

CS303E Slideset 3: 31 More Simple Python CS303E Slideset 3: 32 More Simple Python

#### Formatting: Floats

To specify a format for a **float**, give a *format string* including:

- field width: overall width of the resulting string
- 2 precision: number of digits after the decimal point

For example, the format string "10.2f", means to create a string representing a float (the "f") right justified in a field of width 10, with 2 digits after the decimal point.

```
>>> format(123.456789, "10.2f")
     123.46
>>> format (123456.7891234, "8.3f")
123456.789
>>> format(123, "8.3f")
, 123.000,
```

Notice that if the field is not wide enough for the value, it is expanded. What would format(123.456), "0.2f") return?

CS303E Slideset 3: 33 More Simple Python

## Formatting: Floats

You can also format floats in scientific notation or as percentages.

```
>>> format(123.45678, "10.2e")
' 1.23e+02'
>>> format(123.45678, "10.2%")
, 12345.68%,
>>> format(0.000123, "10.2e")
  1.23e-04'
>>> format(0.000123, "10.2%")
      0.01%;
```

And you can *left justify* in the field:

```
>>> format(0.000123, "<10.2%")
0.01%
>>> format(123.45678, "<10.2e")
'1.23e+02'
```

#### Formatting: Floats

If you want to ensure that you print the right number of digits, format is your function.

This usually comes up if you need to display trailing zeros:

```
>>> x = 12.4005
>>> print( round(x, 2) )
12.4
>>> print( format(x, ".2f" ) )
12.40
>>>
```

round is about generating a rounded number; format is about generating a string representation to display:

CS303E Slideset 3: 34

## Formatting: Ints

You can format an integer in decimal, hexadecimal, octal, or binary. You can also specify a *field width*.

```
>>> format(10000, "10d")
                                    # base 10
      10000'
>>> format(10000, "10x")
                                    # base 16
       2710'
>>> format(10000, "10o")
                                    # base 8
      23420,
>>> format(10000, "10b")
                                    # base 2
,10011100010000,
```

Again, you can left justify:

```
>>> format(10000, "<10d")
,10000
```

CS303E Slideset 3: 35 CS303E Slideset 3: 36 Formatting: Strings

For strings, you can specify a width. Strings are left justified by default. You can right justify with ">".

```
>>> format("Hello, world!", "20s")
'Hello, world! '
>>> format("Hello, world!", "5s")
'Hello, world!'
>>> format("Hello, world!", ">20s")
' Hello, world!'
```

If the width is too short, the field is expanded; it's assumed that the data being displayed is more important than the format.

Putting It All Together

Let's design a program to input names, midterm and final exam grades for three students, compute the average for each and print the results out in a nice table

In file ExamExample.py:

CS303E Slideset 3: 37

lore Simple Python

CS303E Slideset 3: 38

More Simple Pytho

#### Putting It All Together

## Running Our Program

```
> python ExamExample.py
Enter the first student's name: Charlie
Enter Charlie's midterm grade: 90
Enter Charlie's final exam grade: 75
Enter the second student's name: Susie
Enter Susie's midterm grade: 60
Enter Susie's final exam grade: 80
Enter the third student's name: Frank
Enter Frank's midterm grade: 8
Enter Frank's final exam grade: 77
                 FN
Name
                       Avg
Charlie
            90 75 82.50
            60 80 70.00
Susie
Frank
           8 77 42.50
```

CS303E Slideset 3: 39 More Simple Python CS303E Slideset 3: 40 More Simple Python

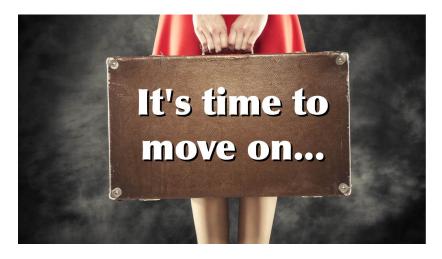

**Next stop:** Selections.

CS303E Slideset 3: 41

More Simple Python